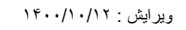

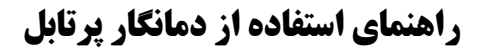

## **معرفی محصول :**

این محصول با نام تجاری **دمانگار** ، یکی از محصوالت تولید شده در شرکت دارستان صنعت نیکان می باشد که از ویژگی های آن می توان به قابل حمل بودن ، کوچک بودن ، دارای باطری داخلی ، دارای حافظه داخلی و پورت USB جهت استخراج اطالعات اشاره کرد .

در تصویر روبرو ، نمایی از قسمت های مختلف این دستگاه را مشاهده می کنید .

-1نمایشگر

-2کلید

-3کانکتور USB

-4سنسور دمایی

در حالت کلی جهت استفاده بهینه از باطری داخلی ، صفحه نمایش دستگاه در حالت خاموش قرار دارد که با فشار دادن کلید ، صفحه نمایش روشن شده و اطالعات را به کاربر نمایش می دهد . با فشار مجدد کلید ، منوهای مختلف به کاربر نشان می دهد که در ادامه به شرح آن می پردازیم.

- -1 منوی اول: همانطور که در تصویر روبرو مشاهده می کنید نام تنظیمی برای دستگاه ، ولتاژ باطری ، تقویم و ساعت نمایش داده می شود. )با فشار دکمه به منو های بعدی میرویم (
- -2 منوی دوم: تنظیمات پارامتر اصالحیه نرم افزاری سنسور دما )در صورت نیاز صرفا توسط افراد ذیصالح تغییر می کند ) - حداقل و حد اکثر بازه دمای تنظیمی - زمان نمونه گیری دمایی را مشاهده می کنید.
	- -3 منوی سوم: مشخصاتی از پارامترهای سخت افزاری و نرم افزاری را نمایش می دهد . **توجه : جهت تغییر و تنظیم پارامترها در هنگام اتصال به کامپیوتر ، دستگاه می بایست در این منو )** Change **)قرار گرفته باشد.**

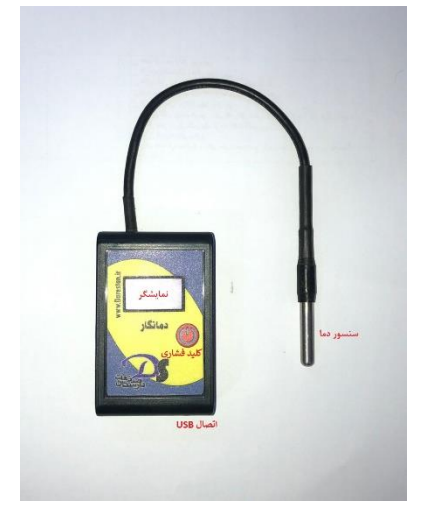

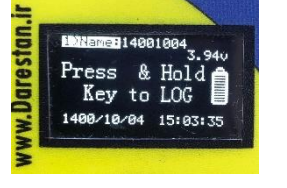

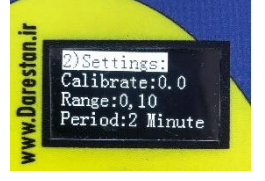

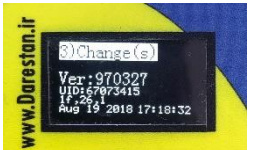

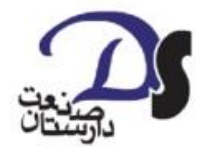

4 - ...Recording :در صورتی که دستگاه در حال ثبت اطالعات دمایی باشد )**با فشردن کلید به مدت 5 ثانیه عملیات ثبت آغاز می شود و با فشردن مجدد خاتمه می یابد(** ، این منو ظاهر می شود که ساعت و تاریخ شروع ذخیره سازی دما و تعداد اطالعات ذخیره شده نمایش داده میشود .

-5 در این منو توضیح کوتاهی از دستگاه به عنوان راهنمای سریع نمایش داده میشود که به طور کلی به موارد زیر اشاره دارد :

الف- برای شروع عملیات ،کلید را فشرده و نگهدارید.

- ب حداقل به مدت چندین بازه اندازه گیری جهت ثبت تعدادی الگ صبر کنید .
	- ج- کلید را جهت خاتمه عملیات ثبت دما ،مجدد نگهدارید .
		- د دستگاه را به کامپیوتر متصل نمایید .
	- ه- از داخل برنامه میتوانید اطالعات ذخیره شده را مشاهده کنید .

در صورتی که دستگاه در حالت ثبت اطالعات باشد ، در منوی اول مطابق تصویر روبرو دمای سنسور نمایش داده می شود .

**توجه : در صورتی که دستگاه غیر فعال باشد ، عبارت Hold and Press نمایش داده می شود.** 

توجه : ولتاژ مطلوب حدود 4 ولت میباشد که برای رسیدن به شارژ کامل حدود 3 ساعت زمان جهت شارژ نیاز است و در صورتی که عبارت power Low مشاهده شود ، عملکرد دستگاه متوقف می شود .

همچنین در زمان شارژ دستگاه ، کمی گرم شدن دستگاه طبیعی است .

پس از شارژ کامل باطری و جدا کردن کابل USB ، اختالف ولتاژ معنا داری بین ولتاژ باطری در حال شارژ و غیر شارژ مشاهده **نمی شود.** 

## **توضیحات نرم افزار:**

جهت ارتباط با دستگاه و همچنین استخراج اطالعات ، نرم افزاری بدین منظور طراحی شده که از سایت شرکت با آدرس<u>www.darestan.ir می</u> توانید دریافت نمایید. پس از دانلود نرم افزار ، آنرا از حالت فشرده خارج نمایید ) Extract نمایید).

قبل از اجرای نرم افزار ، با اتصال دستگاه به کامپیوتر درایو Damanegar ایجاد می شود ، سپس فایل اصلی برنامه را اجرا نمایید .

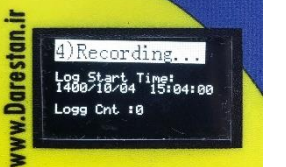

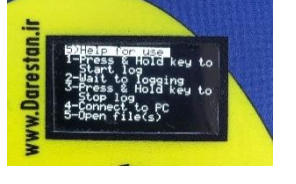

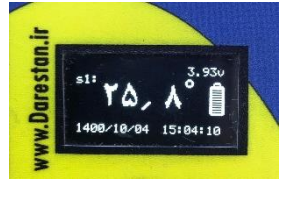

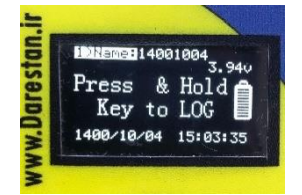

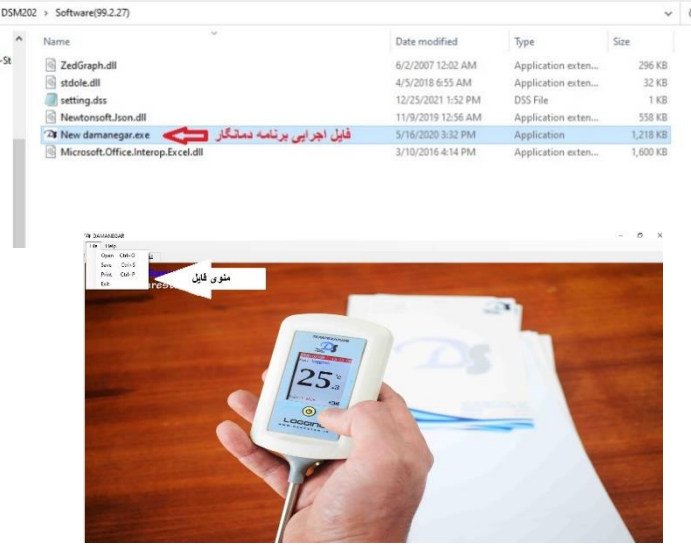

گراف دمایی را می توان مشاهده 74 DAMANEGAR filename: "990208\_1.DSM نعودار .<br>جدول تضعات نمود . Device : "14001004" Filename: "990208\_1.DSM" ...(WWW.DARESTAN.IR)... S/N: "43226831"  $25$ **توضیحات منوی File** :  $20$ *TEMPERATURE* الف-گزینه open : از طریق این 15 گزینه میتوان دماهای ثبت شده  $10$ داخل دستگاه را مشاهده کرد. 5 ب- گزینه save : از طریق این  $\circ$ 1399/2/8 1399/2/8 1399/2/8 1399/2/8 1399/2/8 1399/2/8 1399/2/8 1399/2/8 1399/2/8 1399/2/8 1399/2/8 1399/2/8 1<br>16:31:40 16:36:15 16:40:50 16:45:25 16:50:00 16:54:35 16:59:10 17:03:45 17:08:20 17:12:55 17:17:30 گزینه میتوان گراف های دمایی TIME<br>Mean : 4.05 Variance :2.22 SD :1.49 CV : 0.37<br>Minimum : 3 Maximum : 25.7 Allowed Minimum : 0 Allowed Maximum : 10 را در کامپیوتر ذخیره کرد .

پس از اجرای نرم افزار از منوی فایل و گزینه Open میتوان فایل های ذخیره شده را انتخاب کرد که پس از انتخاب از سربرگ نمودار،

د- گزینه print : از طریق این گزینه میتوان گراف های دمایی را چاپ نمود.

در سر برگ **جدول** مقادیر دمایی و زمان ثبت اطالعات نمایش داده می

 همچنین از طریق منوی تنظیمات ، میتوان پارامترهای مورد نظر دستگاه را تنظیم کرد . این پارامترها شامل :

نام دستگاه - کمینه و بیشینه مجاز – مقدار اصلاحیه ( کالیبراسیون)-دوره نمونه برداری و تنظیم ساعت می باشد .

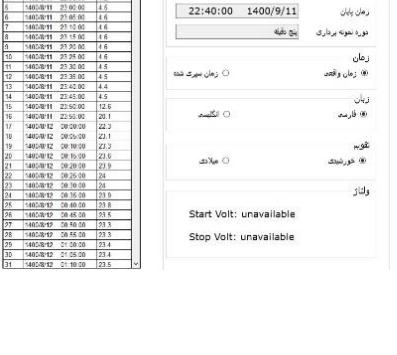

22:35:00 1400/8/11

 $22:40:00$   $1400/9/11$ 

 $\frac{1}{1}$ 

 $F$ 

## **توجه:**

شود .

برای اعمال تنظیمات ، دستگاه در منوی Change قرار داشته باشد و برای تنظیم ساعت دستگاه ، ساعت کامپیوتر تنظیم بوده و گزینه تغییر زمان ، **کلیک** خورده باشد .

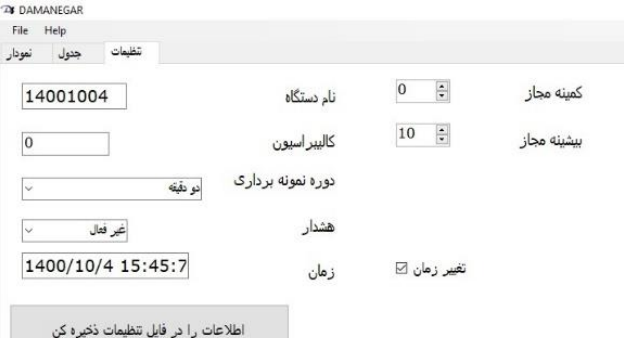

د<br>ا الله الله بالسناني

زمان شروع

## **سواالت متداول:**

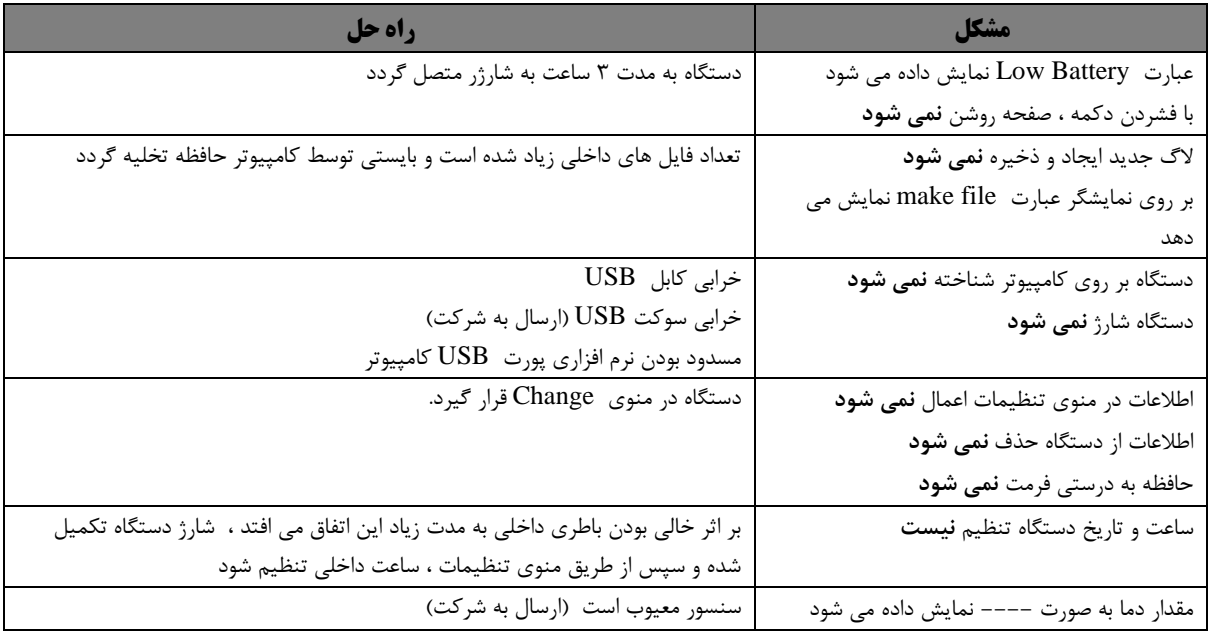

در صورت وجود هر گونه سوال و یا مشاهده مشکلاتی خارج از موارد فوق ، از طریق سایت شرکت به آدرس <u>www.darestan.ir و</u> یا با شماره های 66455280 و 66455287 با ما در ارتباط باشید .